## **Neteja Home**

## **Per accedir a Neteja**

Per accedir a aquesta informació cal que et validis amb el teu usuari i contrasenya. Utilitza l'enllaç '*L og In*' que trobaràs a la part superior dreta de la teva pantalla.

Apareixerà un formulari, introdueix-hi les teves credencials (usuari i contrasenya), que prèviament t'hauran arribat per correu elctrònic, i clica el botó '*Log In*'.

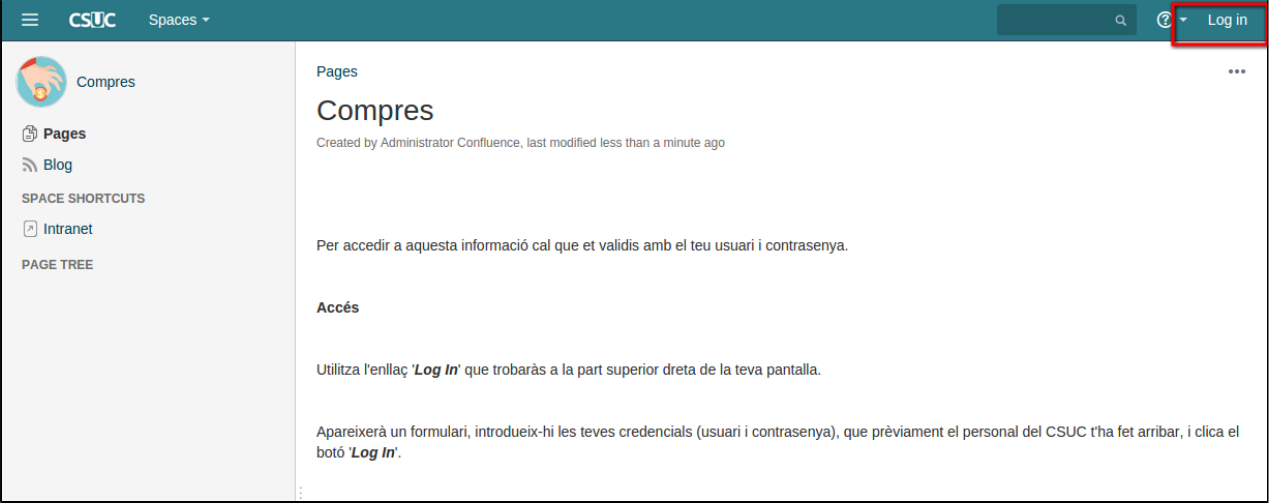

En cas que no recordis la teva contrasenya pots utilitzar l'enllaç '*Forgot your password*' per recuperar-la. Rebràs un correu de verificació amb les instruccions a seguir.

## INCLOURE IMATGE DEL PROJECTE